## A tous les élèves de 3ème A leurs responsables légaux pour information

## Information sur la certification PIX

Madame, monsieur,

Le numérique est toujours plus indispensable dans nos vies personnelles, citoyennes, et professionnelles. Il est essentiel d'y préparer les élèves.

Le dispositif Pix de développement et de certification des compétences numériques est généralisé à partir de cette rentrée scolaire pour tous les élèves de collège et lycée avec une certification obligatoire en 3e. Votre enfant doit réaliser un parcours « Campagne de rentrée » qui sera présenté en classe entre le 21 novembre et le 8 décembre, par groupe (dates selon les classes). Ils devront le terminer en autonomie à la maison et le valider avant le 04/01/2022.

Afin de pouvoir passer l'épreuve de certification, l'élève doit avoir réussi un minimum d'items avant la date butoir. Pour savoir si vous êtes certifiables, cliquez sur 'certification' sur la page d'accueil de PIX.

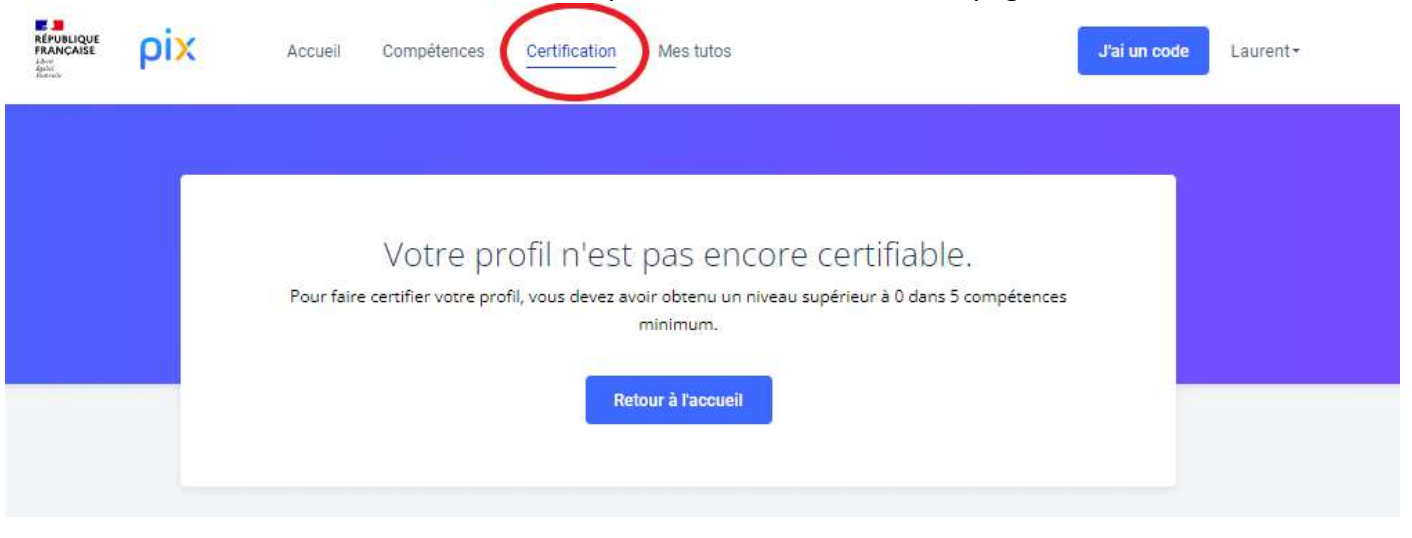

Pour être certifiable après la campagne de rentrée présentée en classe, il faut avoir au moins cinq compétences avec un score supérieur ou égal à 1. Sur l'exemple ci-contre l'élève a acquis 3 compétences :

- « Mener une recherche… » puisque son niveau est 2.
- « Interagir » qui est au niveau 2 et pas loin d'atteindre le 3.
- « Développer des documents textuels » qui est au niveau 1 et à michemin pour le niveau 2.

Les compétences « gérer des données » et « partager et publier » sont entamées mais le score n'est pas suffisant. L'élève peut cliquer dessus pour essayer de passer en niveau 1. Il a tout intérêt à faire « partager et publier » puisqu'il en a plus réussi.

Attention de ne pas trop en faire. Plus l'élève valide de compétences plus il aura de questions lors de l'examen de certification.

Procédure technique Médiacentre ENT :

Il est indispensable que les élèves aient leurs identifiants de session pour ouvrir les ordinateurs au collège ainsi que leurs codes Educonnect (ENT)

- Se connecter à l'ENT
- Dans le menu à gauche, cliquer sur Ressources
- Puis sur médiacentre, et Pix et taper dans le menu « J'ai un code »
- Le code sera donné par les enseignants, lors de la séance en classe.
- Il suffit ensuite de suivre les instructions pour répondre aux questions posées.

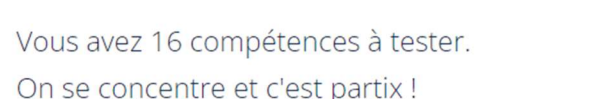

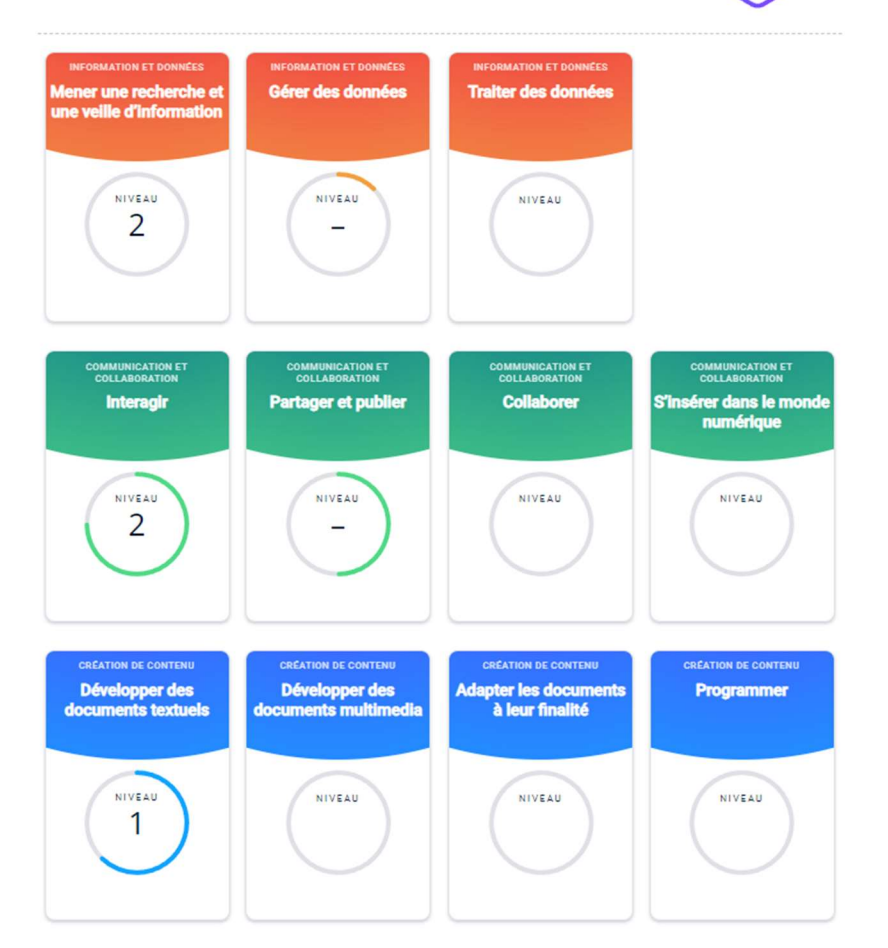

56